## ??? ?? ??? ???? ??.

292 Softcamp Admin Tue, Nov 19, 2019 22 0 2768

## **????**

- 보안문서를 암호화 해제하기 위해 마우스 우클릭 시 해제 메뉴가 나타나지 않습니다.
- 보안문서 해제 권한이 있는 문서도 암호화 해제 메뉴가 나타나지 않습니다.

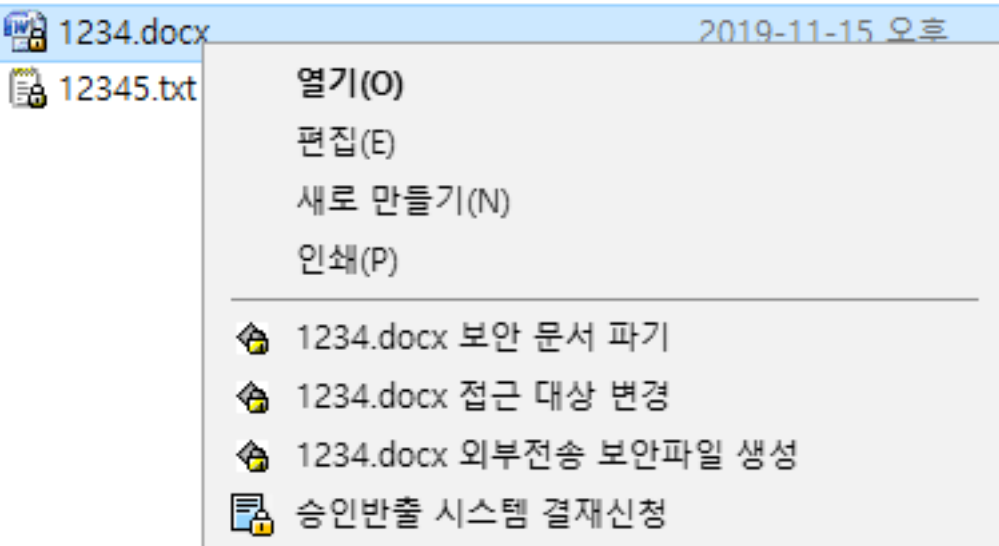

## **????**

- 관리자 콘솔에서 **APP제어 항목 중 "복사 및 붙여넣기"** 정책에 의해 메뉴가 나타나지 않은 상태입니다.
- 적용 정책 : **편집 가능 보안문서에서 보안문서로 가능(외부 전송 파일 저장기능삭제, 파일 및 폴더에 대한 복호화 메뉴 삭제됨)**

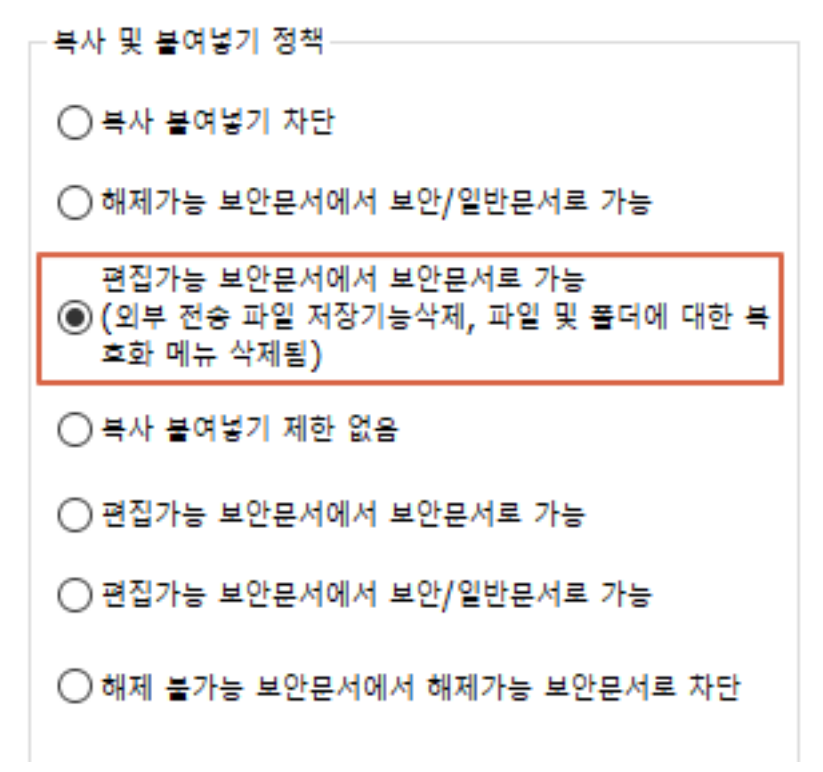

• 22 922 **22 82 922222 82222 822 82 82** 82 822 822 82

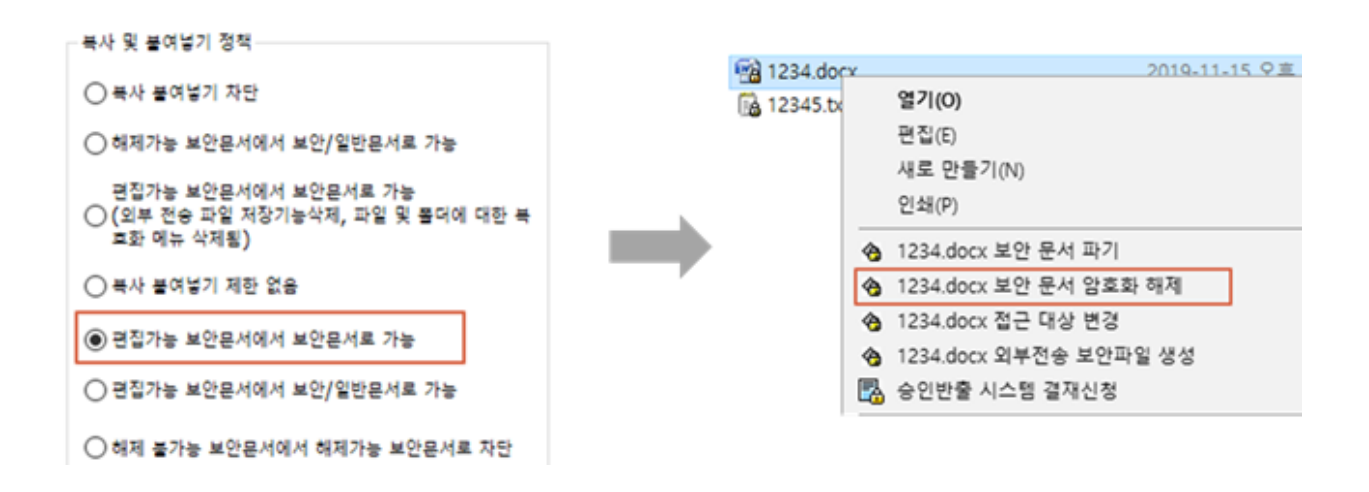

Online URL: <https://docs.softcamp.co.kr/article.php?id=292>